# **Detail-Ansichten der Kassenpositionen**

Sie können über die Schaltfläche: DETAILS (Gruppe: POSITION)

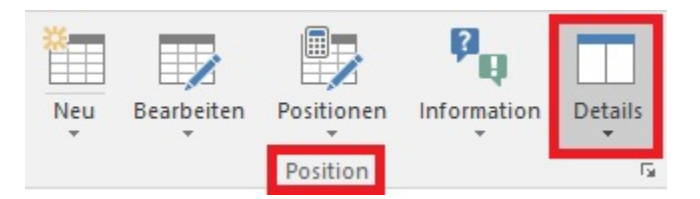

Detail-Ansichten öffnen, über die Sie bei der Eingabe der Positionen zusätzliche Informationen erhalten.

Wie in allen Detail-Ansichten des Programms können auch hier Eingaben direkt über die Schaltflächen der Detail-Ansicht durchgeführt werden.

Es stehen die folgenden Detail-Ansichten zur Auswahl:

### **Lager**

Zeigt die Übersicht der dem Artikel zugewiesenen Lager mit Mengeninformationen an.

### **Lieferantenbestelleingang**

Zeigt die im Lieferantenbestelleingang enthaltenen Datensätze für diesen Artikel an.

#### **Artikel**

Gibt einen Überblick über die Stammdaten des markierten Artikels.

#### **History**

Zeigt die History des Artikels für die in der Kasse verwendeten Adresse an. Über die DETAILTOOLS der History - Schaltfläche: TABELLE kann auch eine Tabellenansicht mit der Anzeige des Einzelpreises gewählt werden!

#### **Beschreibung**

Diese Detail-Ansicht dient nur zur Anzeige der Beschreibung des Artikels.

# **Memo**

Diese Detail-Ansicht dient nur zur Anzeige des Memo des Artikels.

#### **Bild**

Zeigt das Artikelbild an.

# **Adressspezifische Preise**

Zeigt die Preise aller Artikel an, speziell für die in der aktuellen Belegerfassung verwendete Adresse. In der Statuszeile dieser Detail-Ansicht können Sie erkennen, welche Verkaufspreisgruppe Grundlage des Preises ist bzw. ob abweichende Preise und/ oder Rabatte berücksichtigt wurden.

#### **Artikelstückliste**

Zeigt Informationen zur hinterlegten Stückliste eines Artikels mit Stückliste (Leistung)

#### **Artikelzusätze**

Zeigt detaillierte Informationen zu den hinterlegten Artikelzusätzen.

# **Warenkorb**

Zeigt die für diesen Artikel erfassten Warenkorbdatensätze an.

#### **Artikel mit gleicher Referenz**

Zeigt die Artikel mit der gleichen Referenz wie der markierte Artikel an.

#### **Bestandsvorschau**

Zeigt eine Bestandsvorschau des Artikels.

### **Umsatz Artikel**

Zeigt detaillierte Umsatzinformationen zum Artikel.

# **Stücklistenumsatz Artikel**

Zeigt detaillierte Stücklistenumsatzinformationen zum Artikel.

# **Dokumente**

Zeigt die hinterlegten Dokumente zum Artikel.

# **Gesperrt**

Diese Detail-Ansicht dient zur Anzeige und zum Editieren des Gesperrt-Kennzeichens und der Gesperrt-Information des Artikels.

# **History**

Zeigt die Details der History.

# **Artikelbild**

Zeigt das Artikelbild der markierten Position.

# **Beschreibung**

Zeigt die Beschreibung des Artikels.

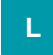

# **Umsatz Kostenstelle**

Zeigt detaillierte Kostenstellenumsatzinformationen zum Artikel.

# **XL**

# **Umsatz aus Streckengeschäft**

Zeigt Informationen zum Umsatz aus Streckengeschäft der gewählten Position.

# **Akt. Position**

Zeigt detaillierte Informationen zur aktuellen Position.

# **Bild der Bildposition**

Zeigt das Bild der Bildposition der gewählten Position.